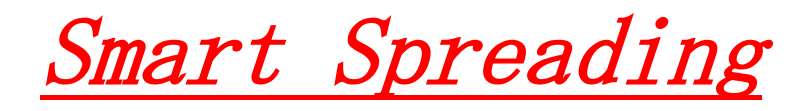

## Introduction:

Hi, first of all thanks for purchasing my e-book on Minecraft Spreading. This e-book will tell you all the methods to spread through the Java game Minecraft. Through HF, I have seen various types of spreading methods That do work but are completely saturated and well known. This method is unsaturated, %100 working and easy to do. All you need to do is follow my basic steps and in no time you will be gaining so many bots. Alright, let me g through the TOS again for this e-book:

- 1. Do not leak this e-book
	- 2. Do not sales trash
- 3. Don't open a scam report if I am offline and cannot currently take your answers
- 4. Don't blame me if you don't get any slaves, go through the e-book and see if you have missed out any instructions. If you have completely followed the method correct and do not get any slaves. PM me via HF: http://www.hackforums.net/private.php?action=send&uid=2245131

5. All sales are final

## **Starting:**

First of all, you will need a Minecraft account. A Premium one. If you do not have a Minecraft Premium Account. You can get alt accounts or here is one account (I suggest you don't change the account password): seahawksrul@yahoo.com: hddwight2

You will need to download the Minecraft client launcher to actually go on servers and interact with people. If you don't have a Minecraft Launcher head over to: [www.minecraft.net](http://www.minecraft.net/) and download "Minecraft For Windows" Here is a picture:

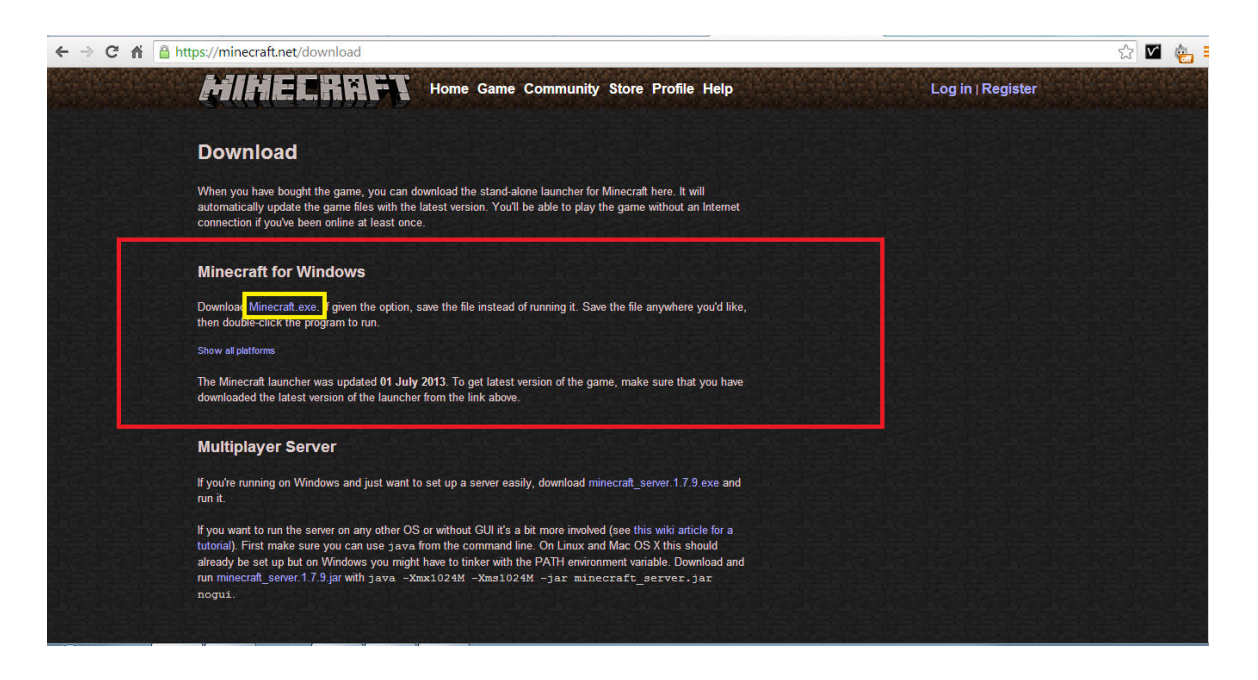

After a client will download successfully, just open it and a launcher will appear, Here is another picture:

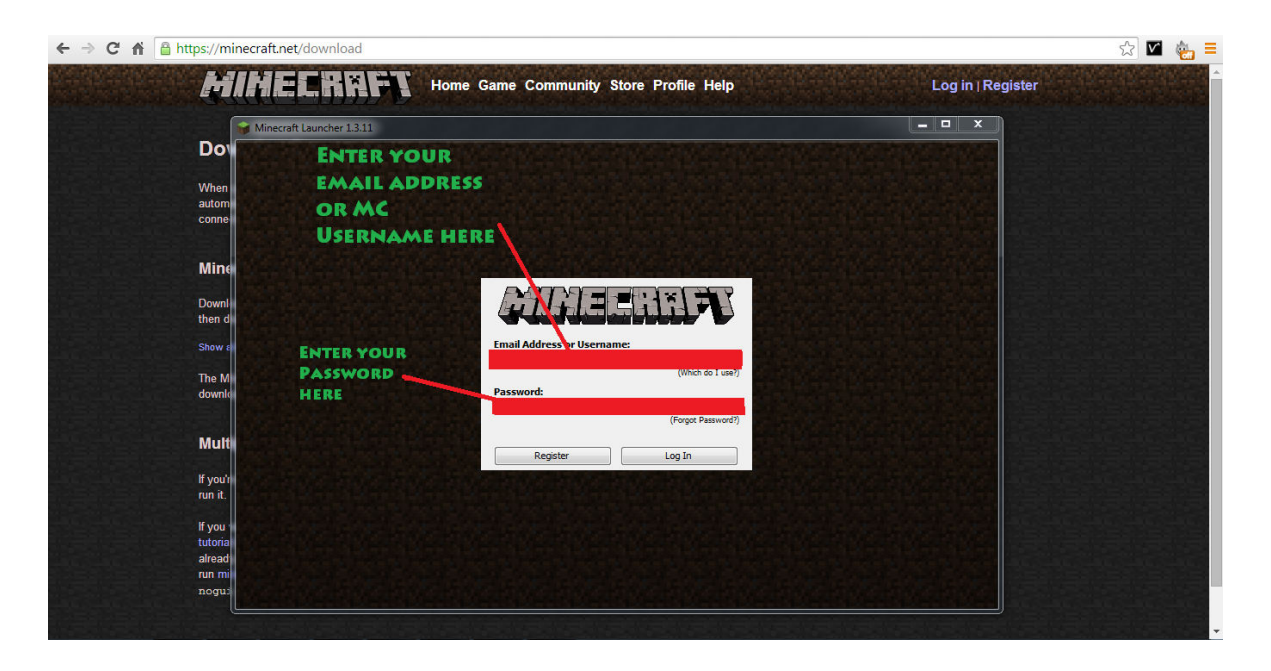

After you enter that login and press play. Now just leave your Minecraft but don't play at the moment.

## **Creating and Advertising Your Infected File:**

Now, this is the part where you just go around "Cracked" servers advertising you rat. Okay first of all, you will need to make your server. DarkComet, PlasmaRAT, Imminent Monitor. Make a stub and crypt it. 0/60. Name the server "Minecraft Premium Account Generator 2014" (Later on you will know why it will be called this), also If you cannot crypt or make it FUD, Don't worry we still have hope. Okay now you have your FUD stub and the stub named. Upload your stub to www.mediafire.com or www.sendspace.com, copy the link URL to a text document. Now, let's go to: http://www.minecraftserverlist.eu/

Now go to any server, "Firstly" pick ones that have small amount of people then join the server. Okay, now your adventure begins. People would say "Welcome!" "Welcome [MC NAME] To [SERVER NAME]". Now, get to know the people there, the community. It only takes about 30 Minutes  $\sim$  1 hour. After you got to know the people there, start to talk about if hacks are true BUT do not talk to them giving any hacks. This will probably create chaos and you will be banned. Play it safe. If they know hacks and if they say "Minecraft" Premium Accounts are legit and I really was looking for one". That's when you jump in and say these words but in a different pattern "Yo, I saw a Minecraft Premium Account Generator 2014 somewhere, you want it? I mean I don't use it and It worked for me once". If they say yes, Carefully ask for their Skype and add them. Always use a VPN/Proxy just incase the person is a threat in anyway. After you have added them, talk to them, make them know about this hack, make them comfortable. Now, Send them the hack and describe it like "This hack is pretty cool, works for windows 7 and 8. It generates accounts Premium ones". Boom. There is your first slave. Keep developing this and go onto bigger servers and spread the word. / Msg players about this hack or even message the full URL of the stub.

## **Easy Autopilot Spread For Skype (Minecraft Combined)**

I will now to 1,2,3 steps to make things so much easier! This method is combined with the Minecraft one.

- 1. Go to Skype > Mood Message > put your URL in the mood message (nothing else than URL, no other words)
- 2. Create a mass message saying "Get your new Minecraft Premium Account Generator! Working as of 2014." If someone PM's you back it is fake. You can always log into your alt accounts and prove that you have accounts
- 3. Leave your Skype online if possible for the night and watch as people download your FUD stub and get infected.

Useful programs:

Skype Spammer (use this to spam your infected URL via Skype messaging): https://www.mediafire.com/?41cmn9jkmtxohb4

If you do not trust this Skype Spammer then don't download it. I have just included you with a useful program that will help you spread.

All credits go to Deluxe Tools.

Thanks for reading V For Valiant's spreading guide through Minecraft and Skype method. Happy Spreading!